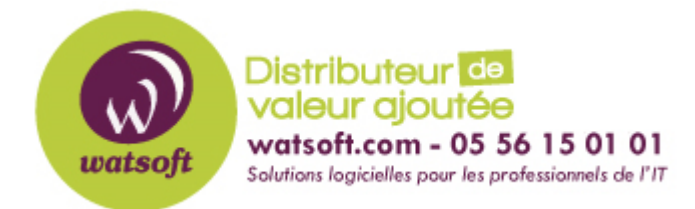

[Portail](https://watsoft.deskpro.com/) > [Base de connaissances](https://watsoft.deskpro.com/kb) > [BackupAssist](https://watsoft.deskpro.com/kb/backupassist) > [BackupAssist Classic](https://watsoft.deskpro.com/kb/backupassist-classic) > [NAS et](https://watsoft.deskpro.com/kb/articles/nas-et-sauvegardes-rsync) [sauvegardes RSync](https://watsoft.deskpro.com/kb/articles/nas-et-sauvegardes-rsync)

## NAS et sauvegardes RSync

Maxime - 2020-02-18 - dans [BackupAssist Classic](https://watsoft.deskpro.com/kb/backupassist-classic)

Lorsque vous créez votre tâche de sauvegarde RSync, il existe une étape permettant de tester la connexion vers un NAS ou serveur RSync.

Suivant les identifiants que vous utilisez, il est possible que vous rencontriez des problèmes de connexion.

Ces problèmes sont liés aux privilèges accordés à l'utilisateur que l'on renseigne pour le test.

Malheureusement, notre support et le support BackupAssist ne sommes pas responsables de la configuration et des éventuels problèmes à la connexion ou aux droits d'accès des utilisateurs d'un NAS/serveur RSync.

Cependant, voici des ressources aidant au paramétrage et troubleshooting:

http://docs.qnap.com/nas/4.1/Home/fr/index.html?backup\_server.htm (Cette procédure est applicable pour les NAS listés au lien suivant: http://docs.qnap.com/nas/4.1/Home/fr/index.html)

Comment configurer un NAS Synology: https://www.synology.com/fr-fr/knowledgebase/DSM/help/DSM/AdminCenter/file\_rsync

Troubleshooting:

https://www.synology.com/fr-fr/knowledgebase/DSM/tutorial/Backup\_Restore/Why\_can\_t\_I\_p erform\_network\_backup\_from\_an\_rsync\_compatible\_server\_to\_my\_Synology\_product

https://www.synology.com/fr-fr/knowledgebase/DSM/tutorial/Backup\_Restore/Why\_doesn\_t\_ network backup work with my rsync compatible client

Identifiants par défaut à renseigner dans BackupAssist:

https://www.synology.com/fr-fr/knowledgebase/DSM/tutorial/General/What is the username and default password for accessing my Synology Product via Telnet SSH

Se connecter en root sur NAS Synology via PuTTY:

https://www.synology.com/fr-fr/knowledgebase/DSM/tutorial/General/How\_to\_login\_to\_DSM\_ with\_root\_permission\_via\_SSH\_Telnet